# *Broadcasting A/V Data* to the SNAC universe (and beyond!) September 19, 2023

**Emily Frazier** (she/her) formerly: Maryland Institute for Technology in the Humanities currently: University of Maryland Libraries

## project background

- ❖ follow-up project to *[Unlocking the Airwaves](https://www.unlockingtheairwaves.org/)* (virtual reunification of NAEB collection)
- ❖ centered on archival authorities--aka CPF records, people and organizations, or entities
- ❖ goal was to enhance discoverability of authorities and the fully-digitized radio programs in which they appear or helped create
- $\div$  2 sides:
	- ➢ [project website,](https://bavd.unlockingtheairwaves.org/) with links to other authority records and streaming audio as well as data visualization
	- $\triangleright$  linked data on the web--SNAC, [Wikidata,](https://www.wikidata.org/wiki/Wikidata:Main_Page) and Wikipedia

## two SNAC processes

- 1. getting data OUT of SNAC for use on BAVD project website and to know what data to submit back to SNAC
- 2. uploading data TO SNAC using the OpenRefine + SNAC extension to surface authority records of people and organizations in early educational radio to the web

#### batch upload workflow: overview

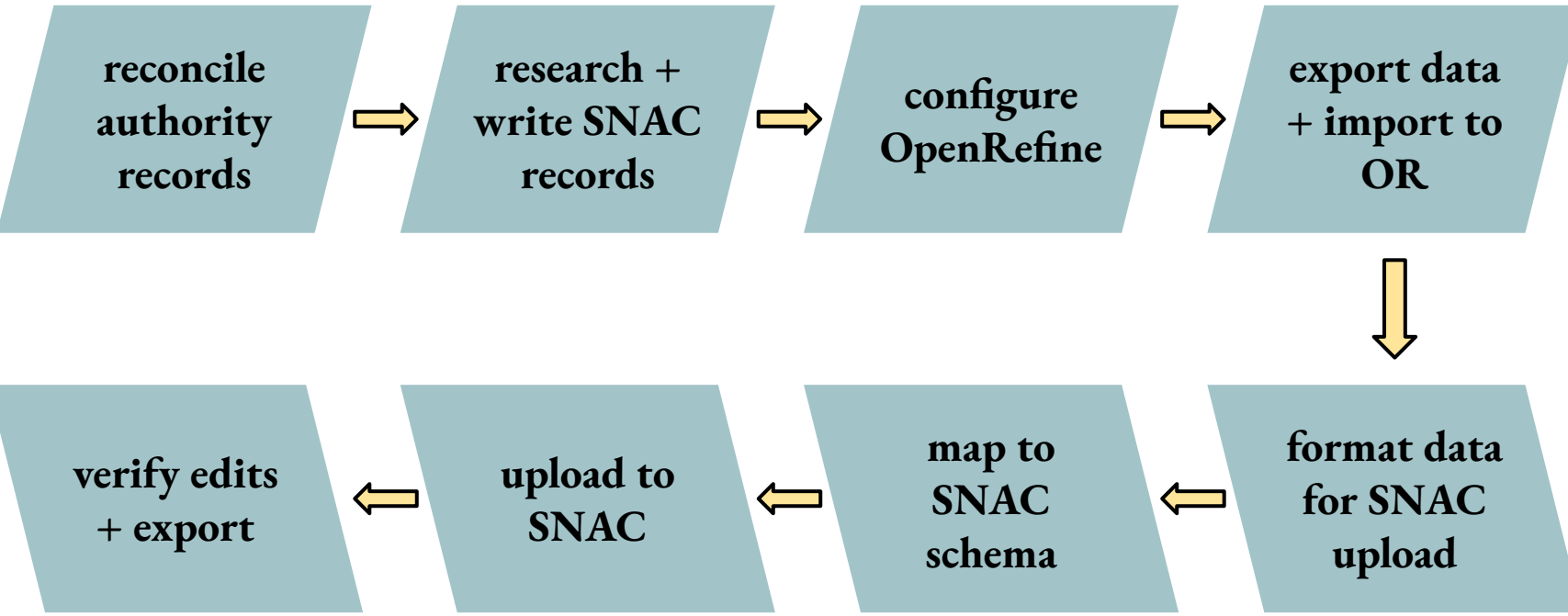

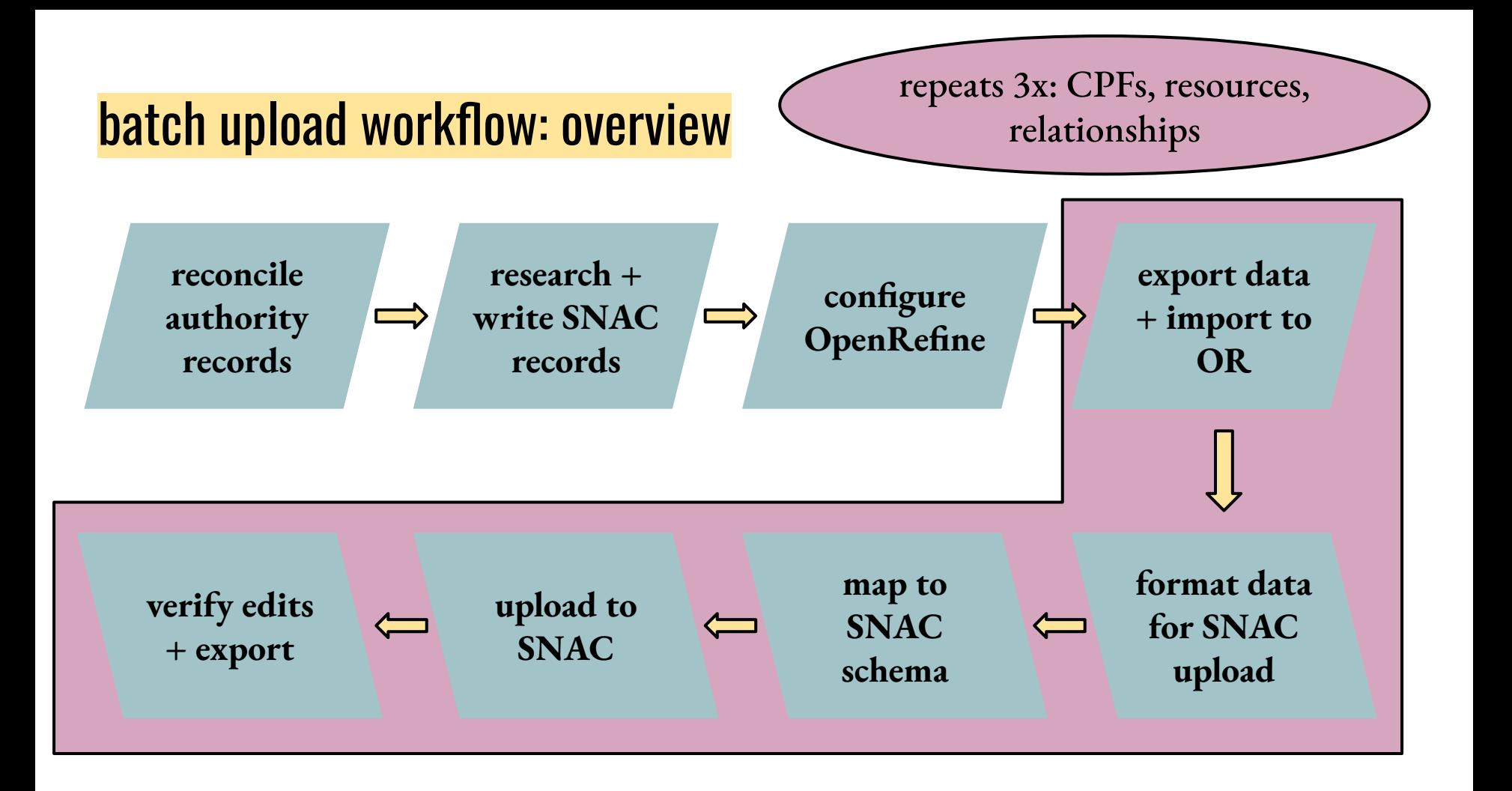

#### batch upload workflow: reconciling

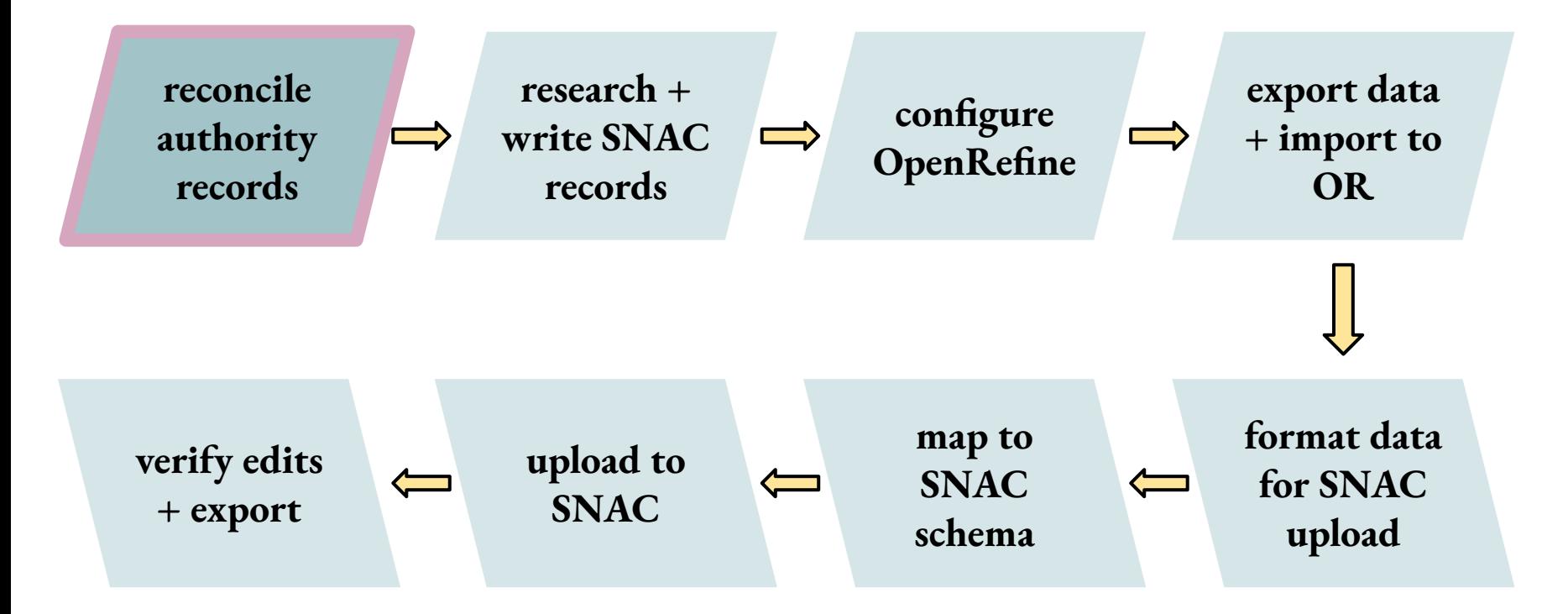

## batch upload workflow: reconciling

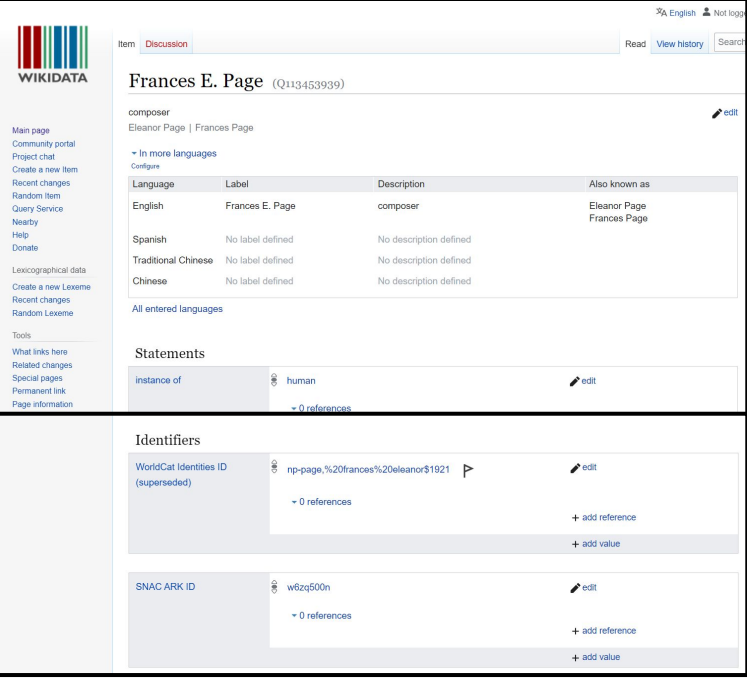

#### method 1: pull SNAC ID from Wikidata

#### **Frances Eleanor Page** composer for radio station KUT

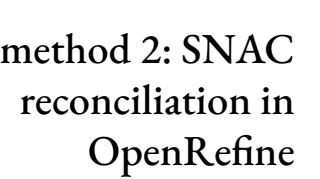

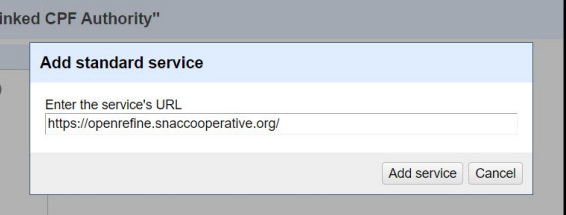

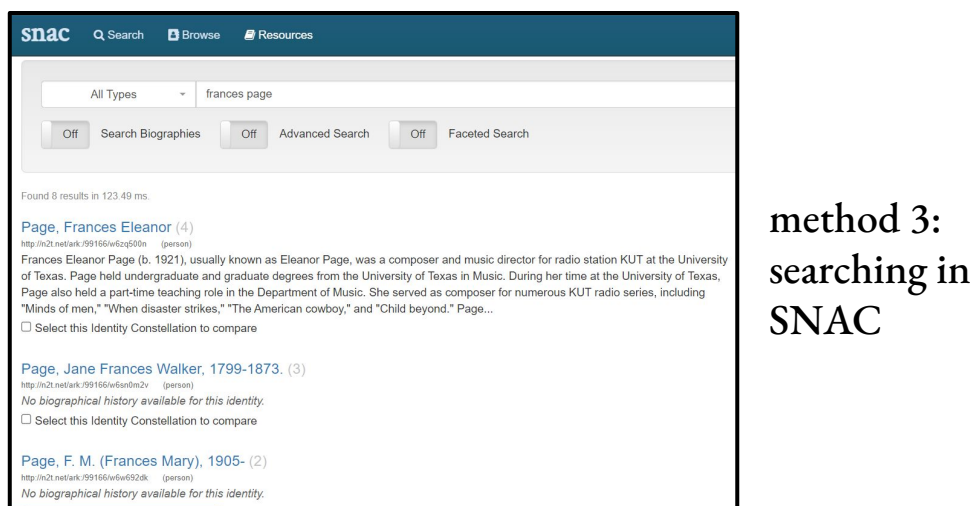

#### batch upload workflow: OR data formatting

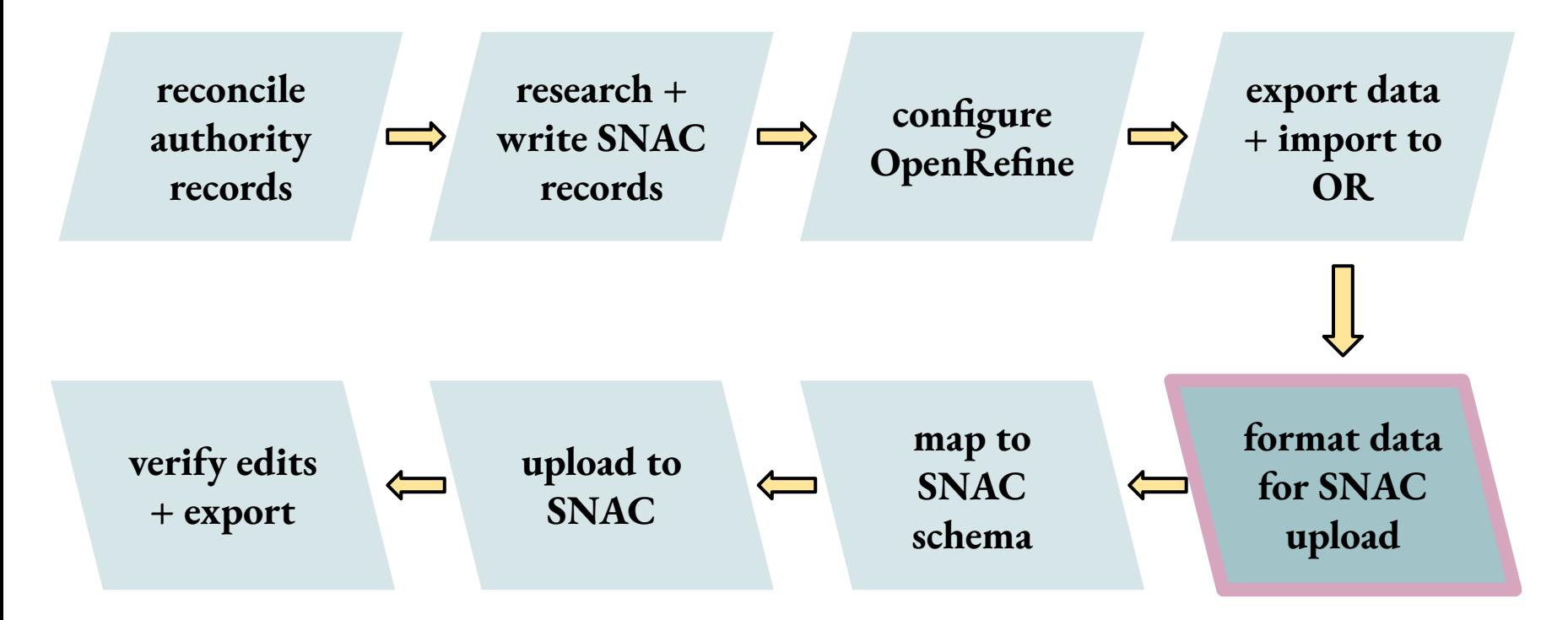

## batch upload workflow: OR data formatting

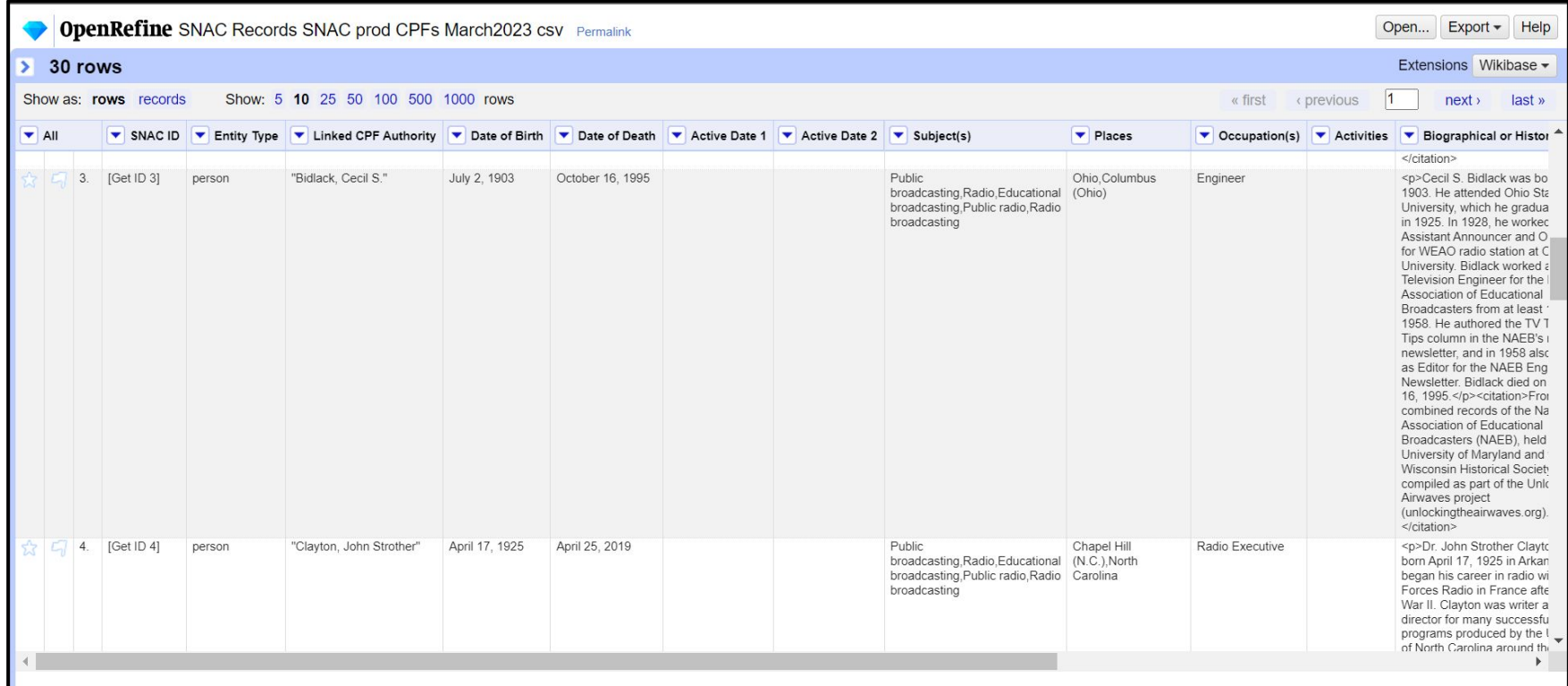

an example starting SNAC CPF dataset in OpenRefine, before data formatting

## batch upload workflow: OR data formatting

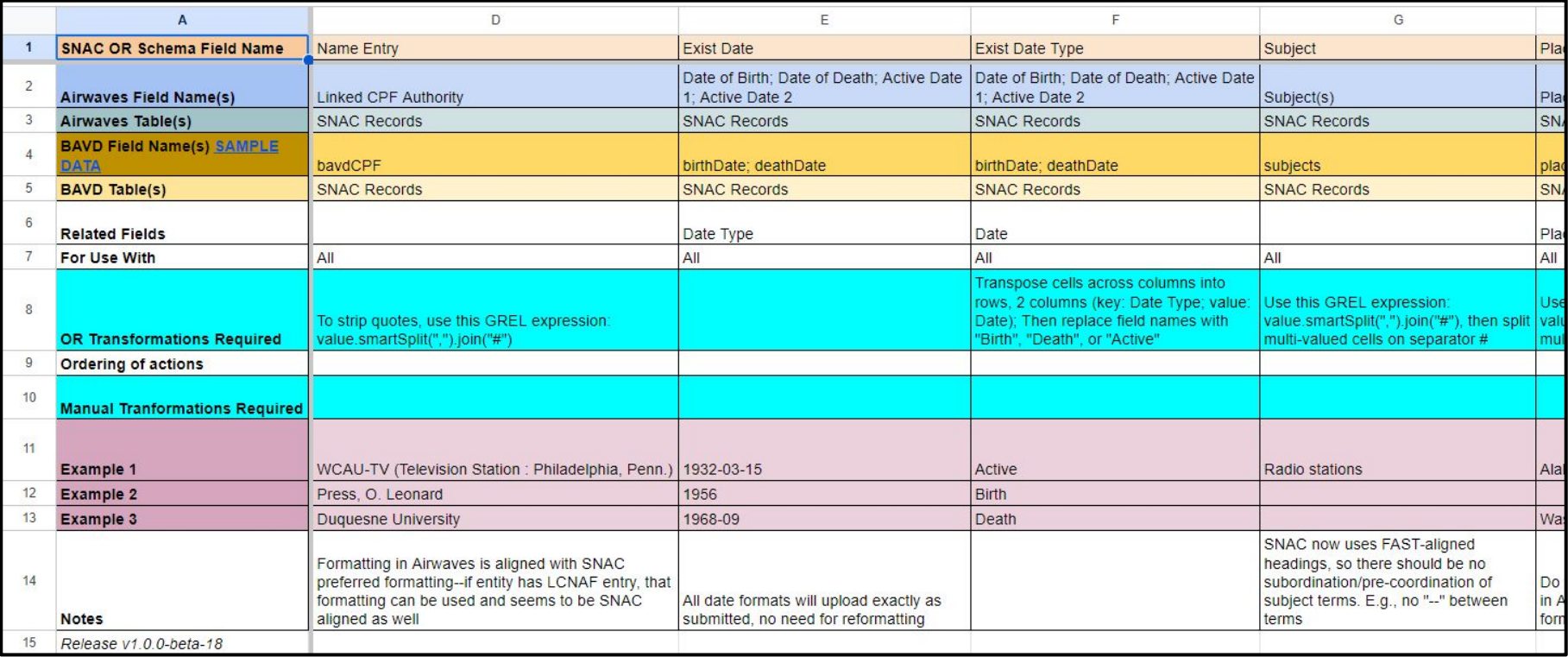

data formatting and schema alignment [quick reference guide](https://github.com/umd-mith/broadcasting/blob/main/workflows-docs/13-SNAC%20schema%20and%20formatting%20alignment%20guide.pdf)

#### batch upload workflow: exporting IDs

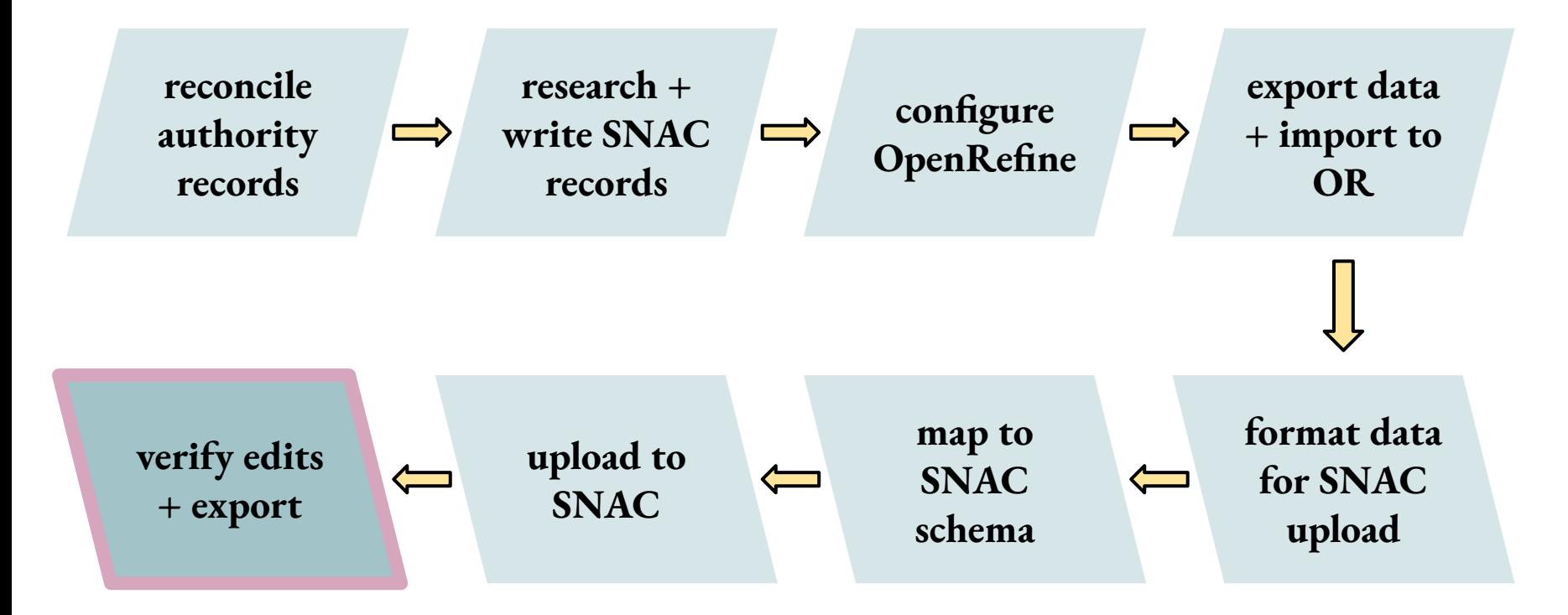

# batch upload workflow: exporting IDs

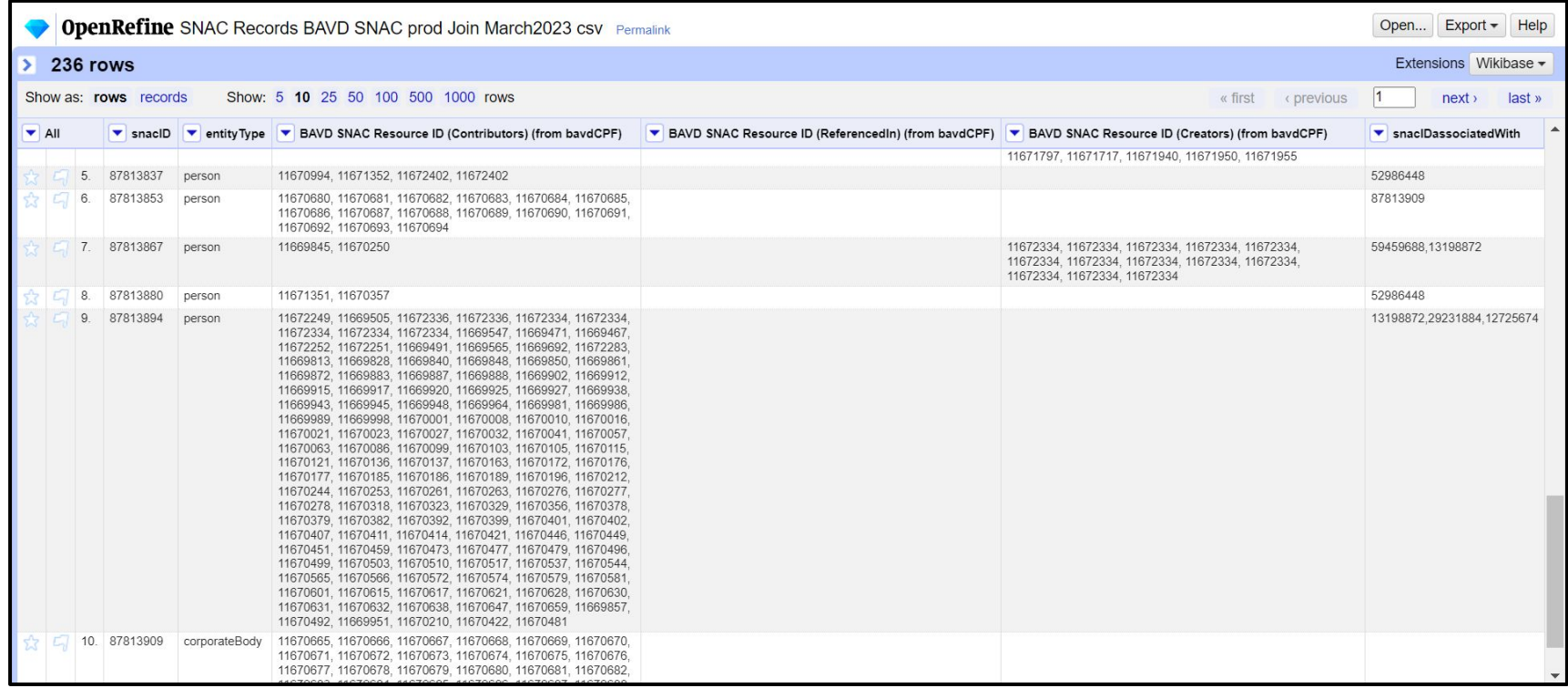

an example starting SNAC relationships dataset in OpenRefine, before data formatting

#### batch upload workflow: sticking points

- ❖ accidentally duplicating records and their contents
- ❖ figuring out unexpected behavior in OpenRefine
- ❖ development vs. production SNAC errors FIXED!
- ❖ OpenRefine terminology records mode vs. rows mode

## batch upload workflow: reading the docs

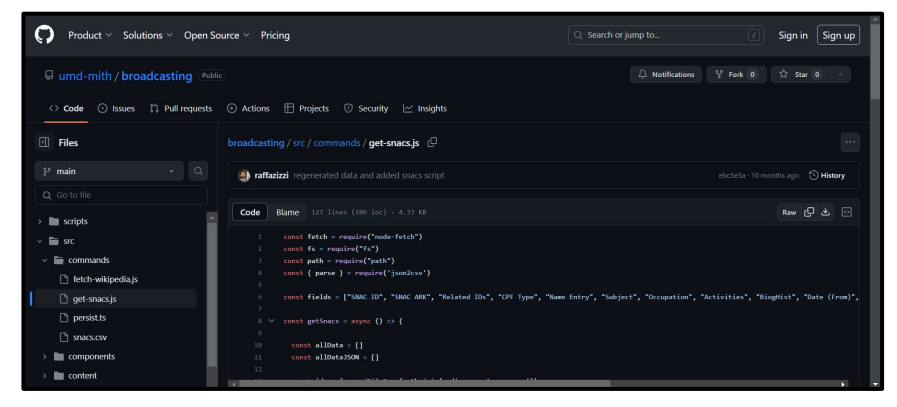

#### SNAC data harvesting script, from [workflow](https://github.com/umd-mith/broadcasting/blob/main/workflows-docs/9-Transforming%20SNAC%20records.pdf)

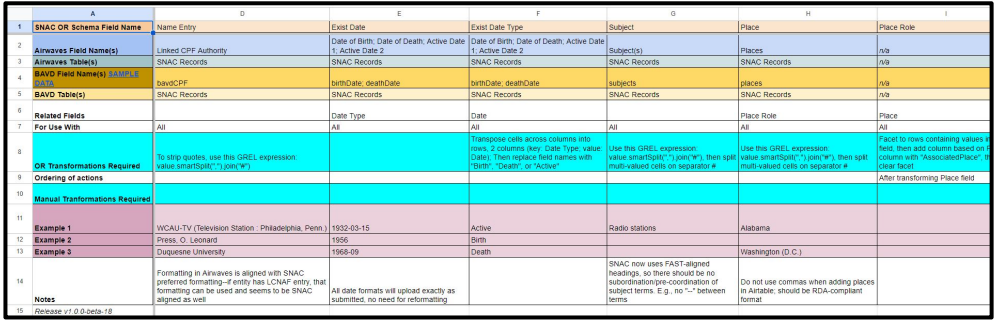

#### Creating/Updating SNAC Authorities Unlocking the Airwayes and Broadcasting A/V Data Workflow Documentation e Date of Death Active Date 1 g Active Date 2 Subject(s) h Places Occupations k Activities Wikidata URI  $\Box$ m. VIAF URL n WorldCat URL o. LOC URL p. NARA URL 2. Create project in OpenRefine a. Follow instructions above in Section B(3) to configure SNAC in OpenRefine 3. Prep/refine data in OpenRefine: a. Strip quotes from Name Entry/Linked CPF Authority by using the GREL expression: value.smartSplit(",").join("#") b. Click on column Date of Birth, select Transpose, Select four columns (Date of Birth, Date of Death, Active Date 1, Active Date 2). Transpose to two columns. Name key column Date Type, name Value column Date. c. Use Edit cells > Replace to change values in Date Type: 'Date of Birth' to 'Birth'; 'Date of Death' to 'Death,' 'Active Date 1' to 'Active,' 'Active Date 2' to 'Active.' d. Strip quotes from Subjects field by using the GREL expression: alue.smartSplit(",").join("#" e. Split multi-valued cells in the Subjects field on the separator '#' f. Strip quotes from Places field by using the GREL expression: alue.smartSplit(",").join("#" Split multi-valued cells in the Places field on the separator '#' Facet to rows containing values in Place field, then add column based on Place h. column with "AssociatedPlace" as the value, and title it "Place Role", then clear facet

#### [data formatting and schema alignment guide](https://github.com/umd-mith/broadcasting/blob/main/workflows-docs/13-SNAC%20schema%20and%20formatting%20alignment%20guide.pdf)<br>
<u>[creating SNAC constellations workflow](https://github.com/umd-mith/broadcasting/blob/main/workflows-docs/12-Creating%20new%20SNAC%20records.pdf)</u>

#### resources

- ❖ Broadcasting A/V Data website:<https://bavd.unlockingtheairwaves.org/>
- ❖ SNAC OpenRefine extension:<https://github.com/snac-cooperative/snac-openrefine-extension>
- ❖ OpenRefine website: <https://openrefine.org/>
- ❖ BAVD documentation hub see docs 9, 12, and 13: <https://github.com/umd-mith/broadcasting/tree/main/workflows-docs>
- ❖ SNAC OpenRefine extension documentation (by SNAC team): [https://docs.google.com/document/d/1HjhKHAWXe6Xkh8F-qBnsl-psyaPd2UPBLX2OgaVbA2Q/edit?usp=s](https://docs.google.com/document/d/1HjhKHAWXe6Xkh8F-qBnsl-psyaPd2UPBLX2OgaVbA2Q/edit?usp=sharing) [haring](https://docs.google.com/document/d/1HjhKHAWXe6Xkh8F-qBnsl-psyaPd2UPBLX2OgaVbA2Q/edit?usp=sharing)
- ❖ SNAC technical resources hub:<https://portal.snaccooperative.org/node/489>
- ❖ Library Carpentry OpenRefine lesson:<https://librarycarpentry.org/lc-open-refine/>
- ❖ Programming Historian OpenRefine lesson: <https://programminghistorian.org/en/lessons/cleaning-data-with-openrefine>
- ❖ SNAC-dev:<https://snac-dev.iath.virginia.edu/>
- ❖ Sample data:
	- ➢ CPFs: <https://airtable.com/appMq6PvC5azYIsdt/shr1QKR1k0eGgPI2b/tblQI1mC0vnrEwv2T>
	- ➢ resources:<https://airtable.com/appMq6PvC5azYIsdt/shrhRgNNWR1UewTEJ/tblpppSJiZmbCDWZh>
	- ➢ join table:<https://airtable.com/appMq6PvC5azYIsdt/shrI8TproJdnjHRIh/tblQI1mC0vnrEwv2T>

#### thank you! + contact info

#### **Emily Frazier**

Collections Data Assessment Coordinator, University of Maryland Libraries

emilyf1(at)umd.edu

#### **Stephanie Sapienza**

Project Director, Broadcasting A/V Data

Digital Humanities Archivist, Maryland Institute for Technology in the Humanities

sapienza(at)umd.edu